## **PowerPointで字幕を表示するための、設定変更**

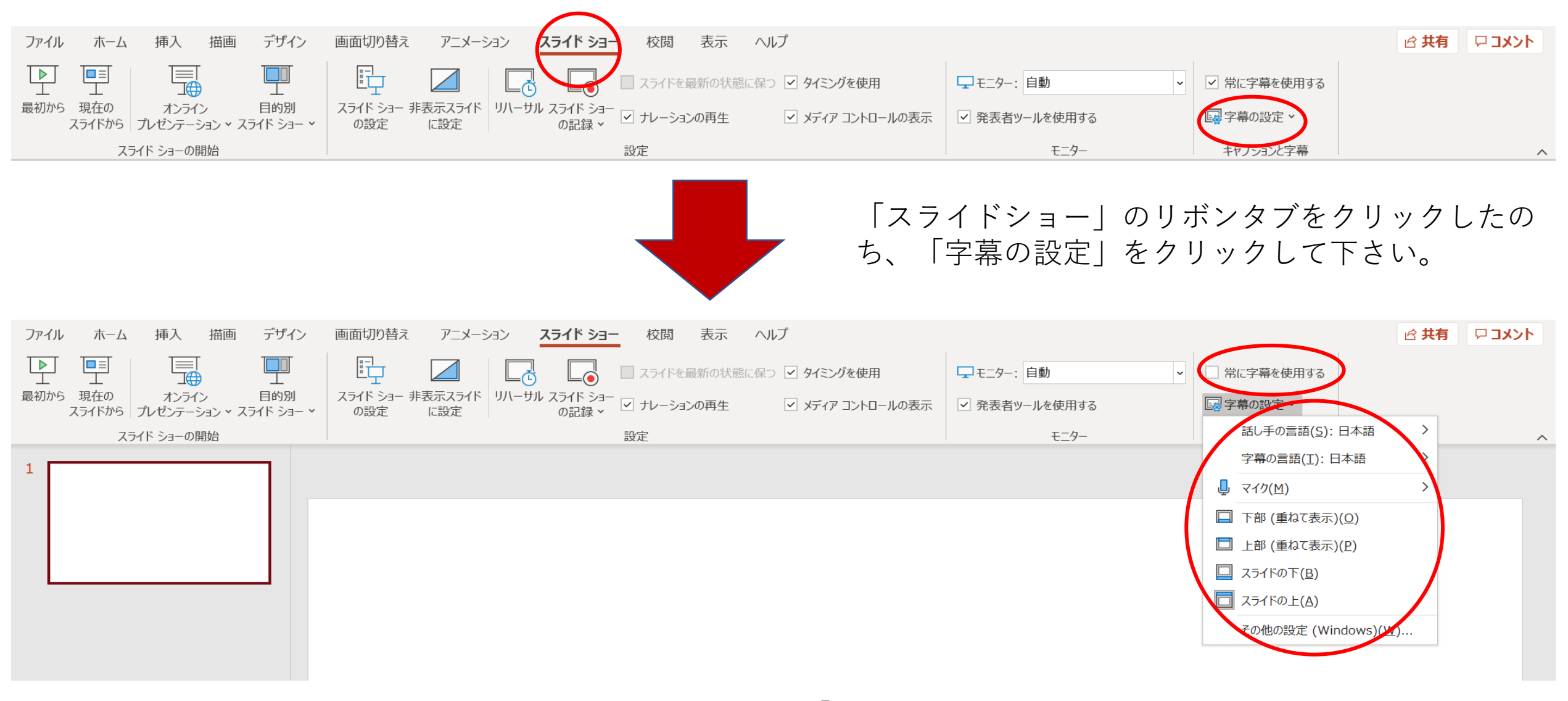

「常に字幕を使用する」にチェックを入れて下さい。 また、「字幕の設定」を展開することにより、言語や表示位置 などの設定変更をすることが可能です。